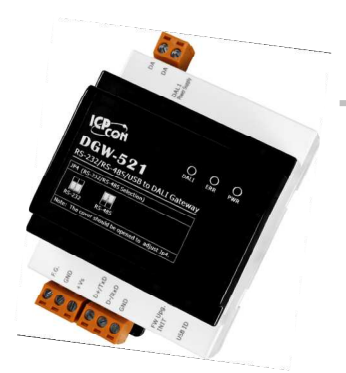

# Release Note for DGW-521

Mar. 2014, Version 1.00

## **Congratulations!**

Congratulations on purchasing the DGW-521 the most popular automation solution for remote monitoring and control applications. This Quick Start Guide will provide information needed to get started with the DGW-521. Please also consult the User Manual for detailed information on the setup and use of the DGW-521.

#### What's in the shipping box?

In addition to this guide, the shipping box includes the following items:

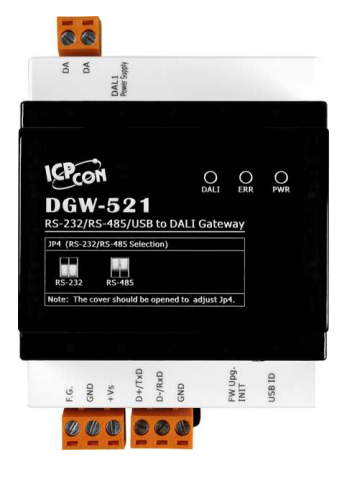

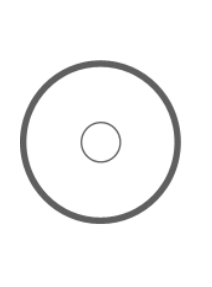

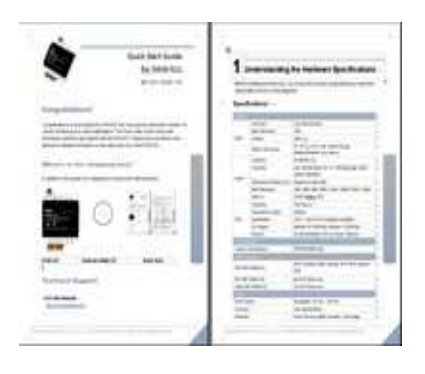

**DGW-521 Software Utility CD Quick Start** 

### **Technical Support**

**ICP DAS Website** 

http://www.icpdas.com/

**DGW-521 Release Note** 

#### **1** ---------------------------------------------------------------------------------- **Understanding the Hardware Specifications**

Before installing the hardware, you should have a basic understanding of hardware specification and the wiring diagrams.

### **Specifications**:

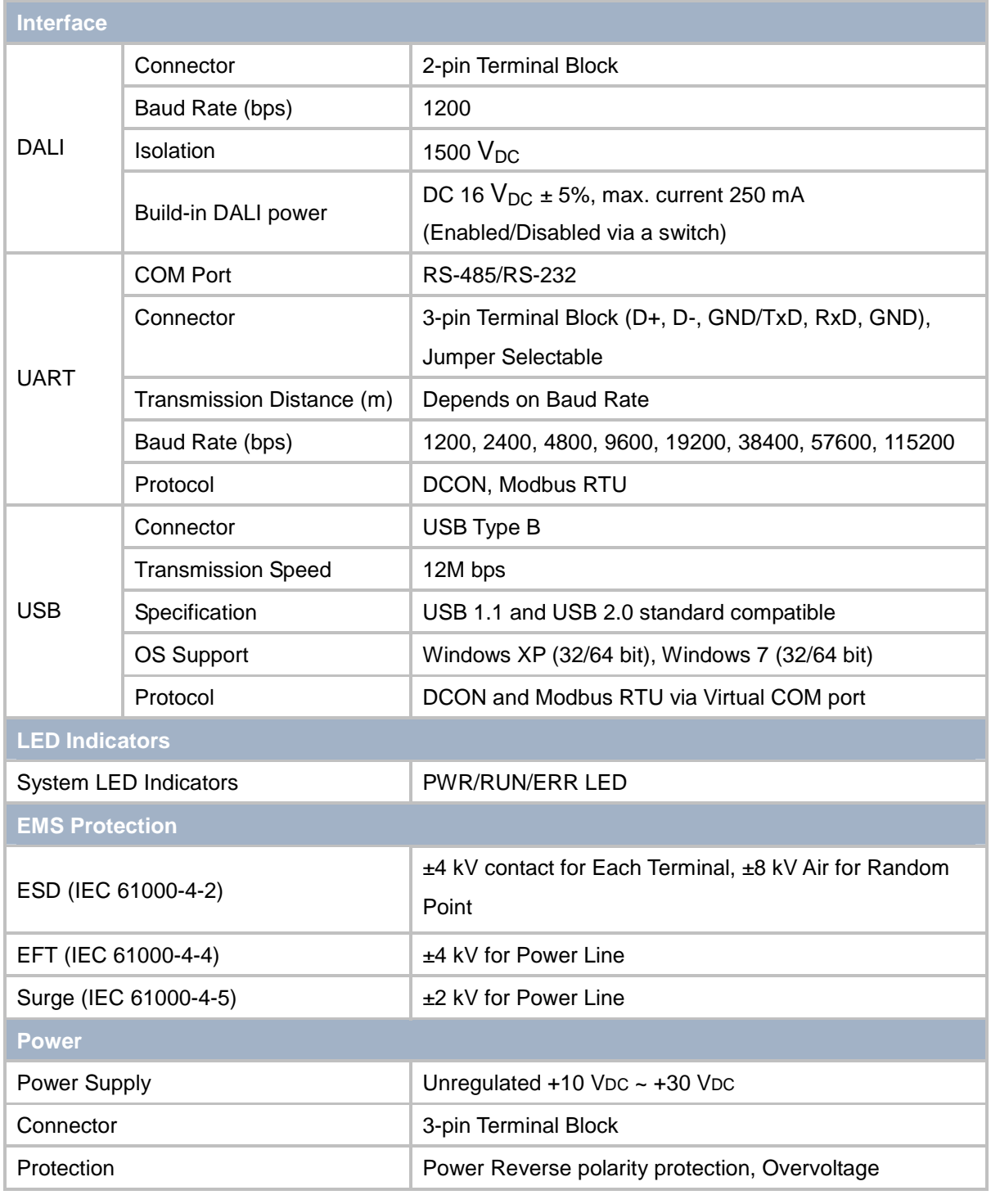

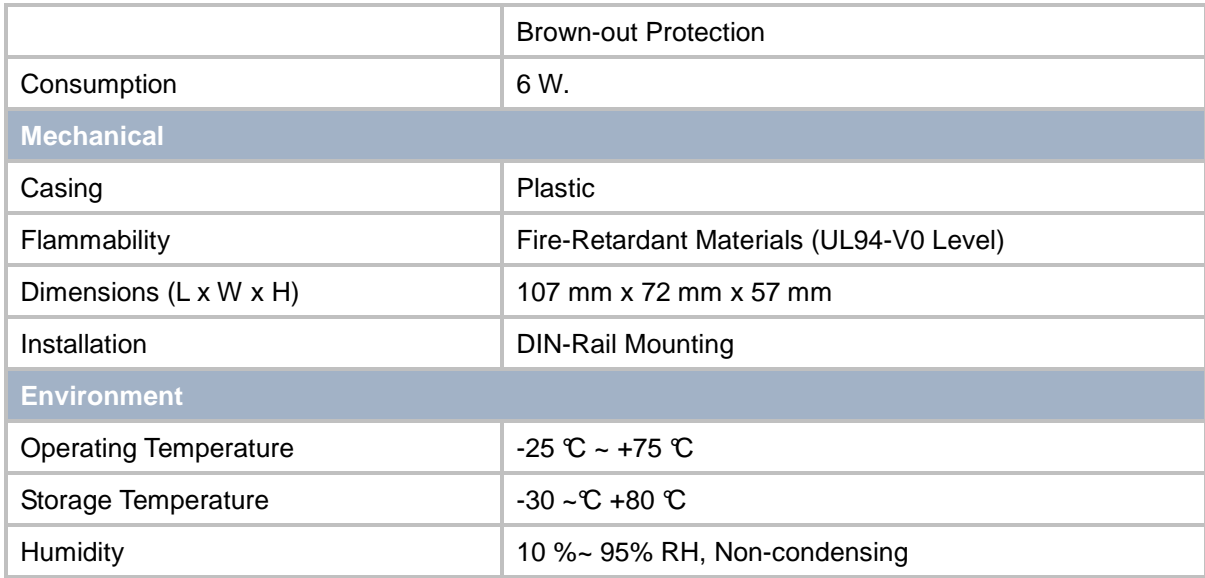

#### **Pin Assignment**:

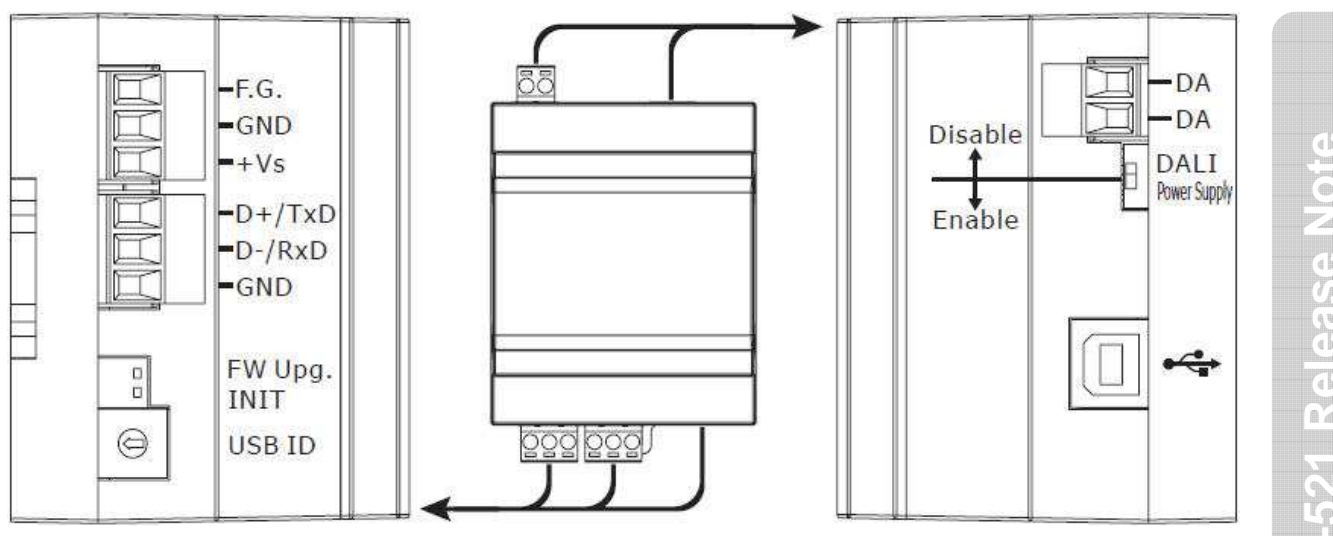

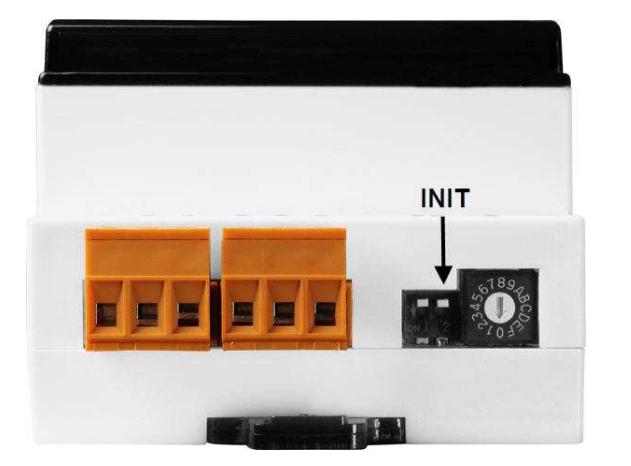

#### **2 Booting the DGW-521 in Init Mode**

 Make sure the INIT switch placed in the "ON" position.

## **3** --------------------------------------------------------------------------------- **DALI Gateway Modbus Address Mapping**

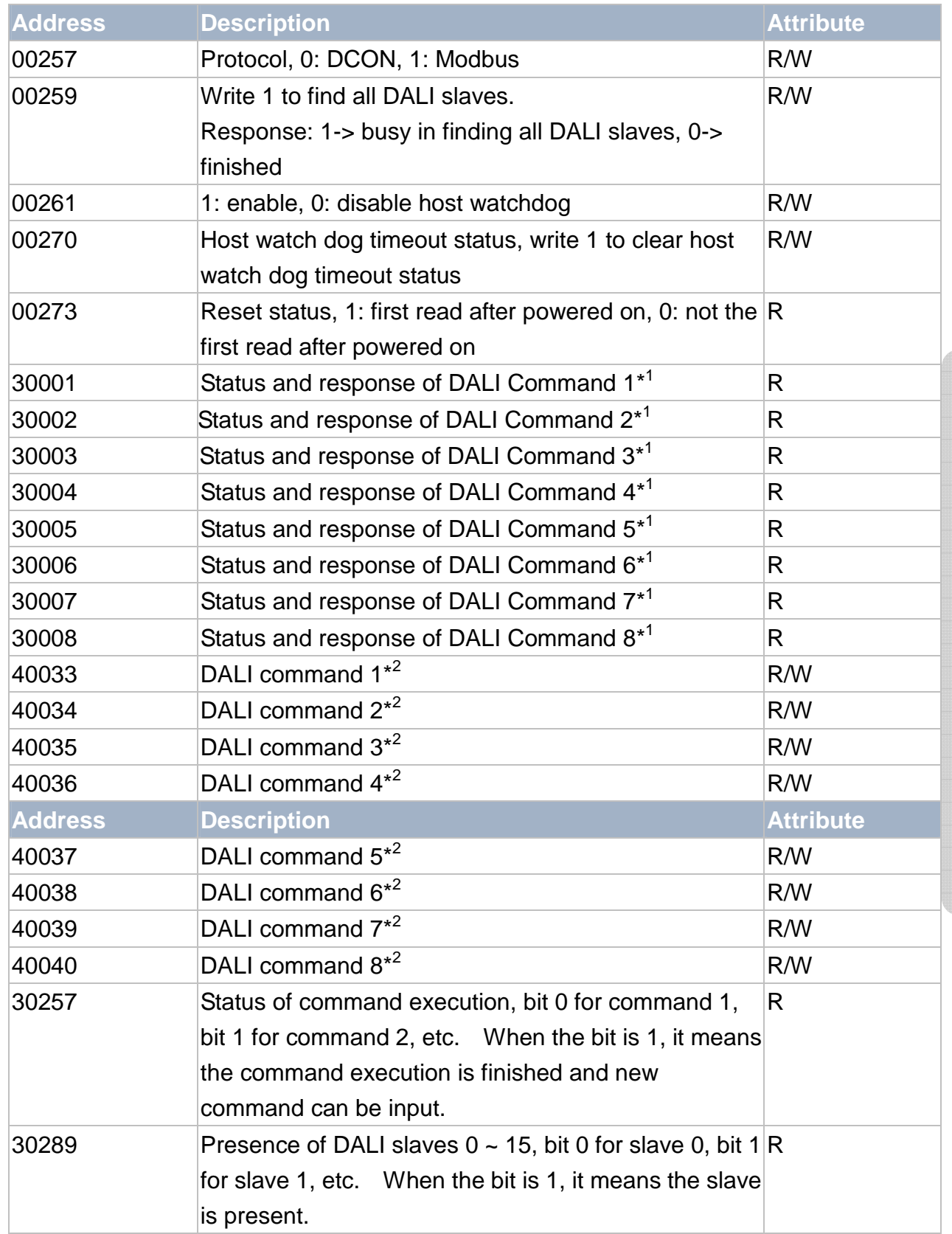

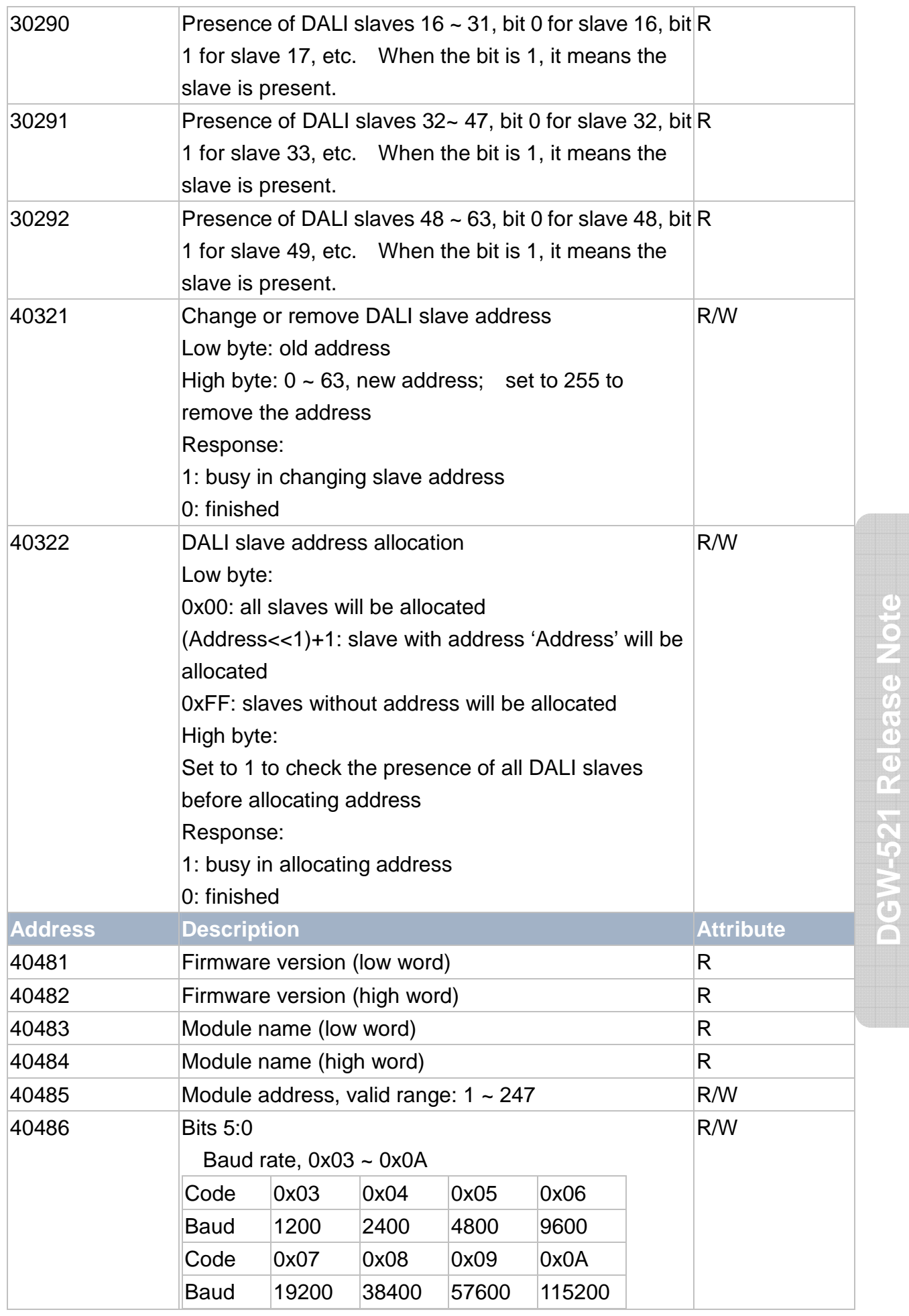

Copyright © 2014 ICP DAS Co., Ltd. All Rights Reserved. E-mail: service@icpdas.com

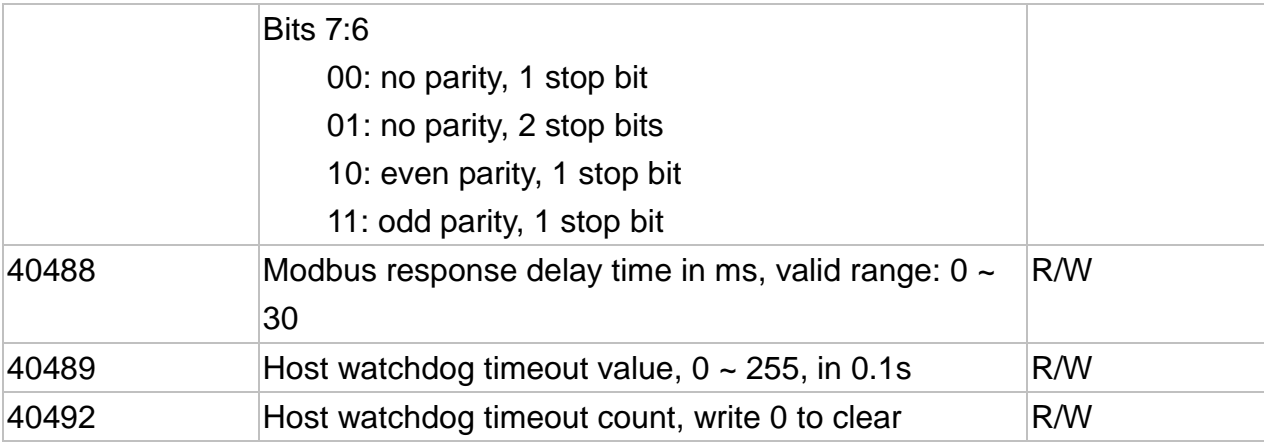

#### Notes:

- 1. Format of the response and status word High byte: DALI response
	- Low byte: status of command execution
	- 0: no command
	- 1: command to be executed
	- 2. command is being executed
	- 3. command execution is finished and DALI answer not available
	- 4: command execution is finished and nothing received
	- 5: command execution is finished and got DALI data
	- 6. command execution is finished and invalid DALI data
	- 7: command execution is finished and DALI answer too early
- 2. Format of the DALI command word
- 3. Low byte: command code
- 4. High byte: DALI address
- 5. Bit 0: 0-> the low byte is direct lamp power value, 1-> the low byte is command code
- 6. Bit 1  $\sim$  6: short address when bit 7 is 0
- 7. Bit  $1 \sim 4$ : group address when bit 7 is 1
- 8. Bit  $1 \sim 7$ : all set to 1 for broadcast command